## **PowerSchool Parent Portal**

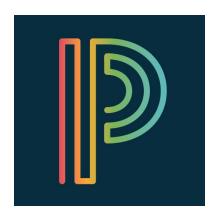

The PowerSchool Parent Portal provides families the ability to view attendance and achievement information for students, as well as access online payments for various school fees. Additionally, a PowerSchool Parent Portal account is necessary in order to register new and existing students for the upcoming school year.

The instructions below describe how to set up a PowerSchool Parent Portal account.

## **Creating Your Parent PowerSchool Login**

- 1. Go to <a href="http://PowerSchool.rdpsd.ab.ca">http://PowerSchool.rdpsd.ab.ca</a>. This will take you to the student and parent sign in page.
- 2. Click the **Create Account** tab.
- 3. Click Create Account.

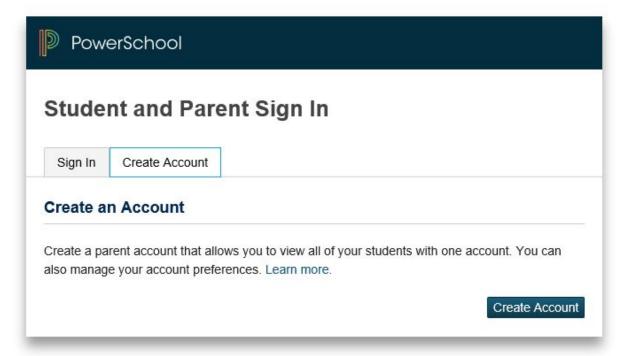

4. In the Create Parent Account portion enter **your information** that identifies yourself to PowerSchool. Refer to the following table:

| Field             | Description                                   |
|-------------------|-----------------------------------------------|
| First Name        | Your First Name                               |
| Last Name         | Your Last Name                                |
| Email             | Enter your email address.                     |
| Desired Username  | Enter the username you would like to use.     |
| Password          | Passwords must be at least six (6) characters |
|                   | in length.                                    |
| Re-Enter Password | Enter your password again.                    |

5. You can link all of your children to your PowerSchool Parent Portal account. You will require your child's <u>Access ID</u> and <u>Access Password</u>, for each child you want to associate with your account. The Access ID will be your child's computer log in username, with the letter "P" at the end (Capital "P", with no space between the username and the P). The Access Password will be your child's computer password. Alternatively, this information is available from your child's school.

Select the Relationship from the drop down menu.

Repeat for all children you wish to associate your PowerSchool Parent Portal with.

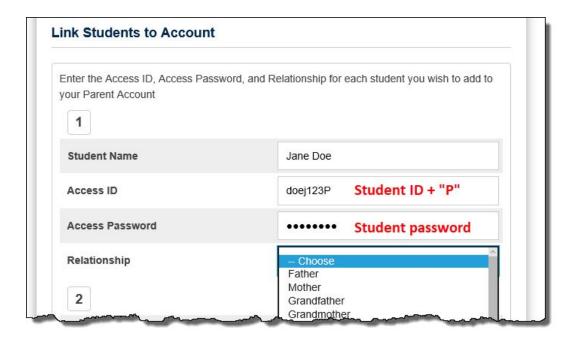

- 6. Click Enter. The Parent Sign In page appears. The next time you sign in to the PowerSchool Student and Parent Portal, use your new password.
- 7. PowerSchool is available to Parents and Students to download for free from Google Play, for Android devices, and the App Store, for iOS devices.

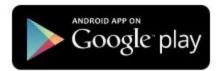

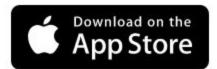